## XPC OVERCLOCK 使用方法について

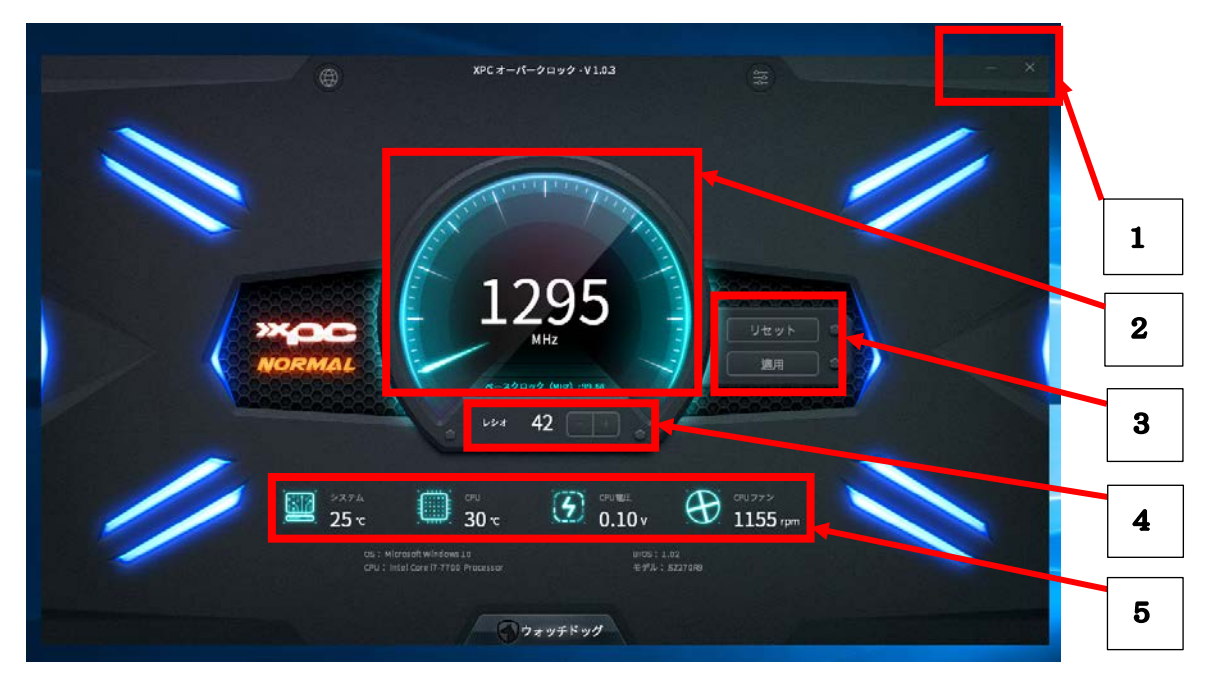

メイン画面

1. 「ー」ボタンはウィンドウを閉じ、タスクバーの表示されます。

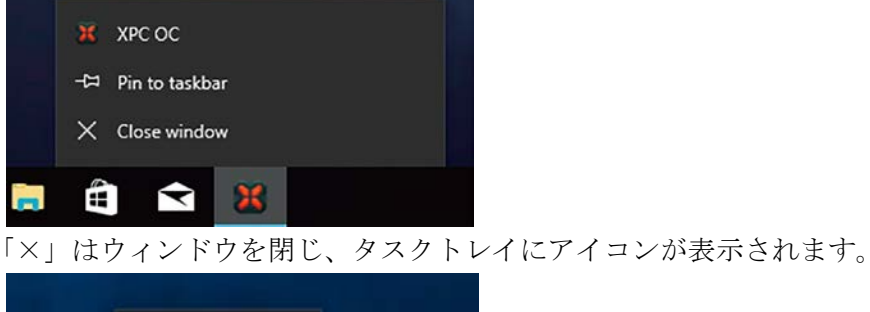

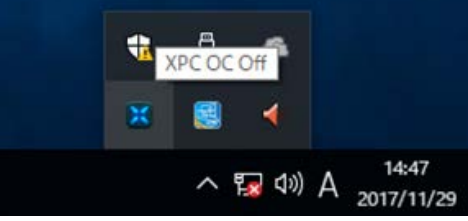

2. 現在動作している CPU のクロックを表示

## MHz表示なので 1000MHzで 1GHz

3.変更した CPU 倍率を「リセット」もしくは「適用」を行います。

「リセット」で CPU 標準の設定に戻ります。

4.倍率変更ボタン

「ー」で低く「+」で高く設定します。

CPU の倍率を変更することで、CPU の動作クロックを変化させます。

5.システムモニター

現在のシステム温度、CPU 温度、CPU 電圧、リア FAN の回転数が表示されます。

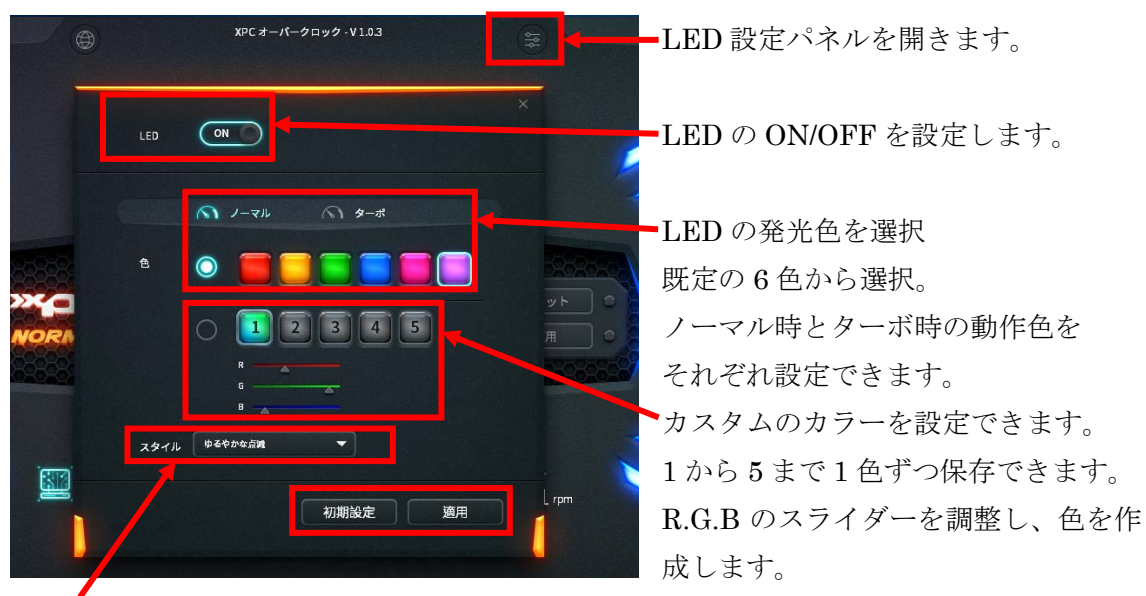

スタイル

無し、フラッシュ、ダブルフラッシュ、緩やかな点滅の 4 パターンから選べます。

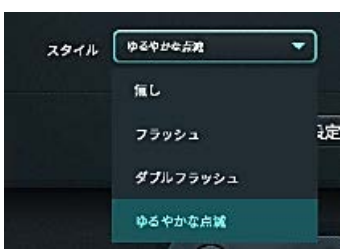

「無し」で LED は常時点灯となります。 「フラッシュ、ダブルフラッシュ」は点滅動作となります。 「緩やかな点滅」でゆっくりと点灯・消灯を繰り返します。

「初期設定」で設定値を戻します。 「適用」で設定した項目を反映させます。

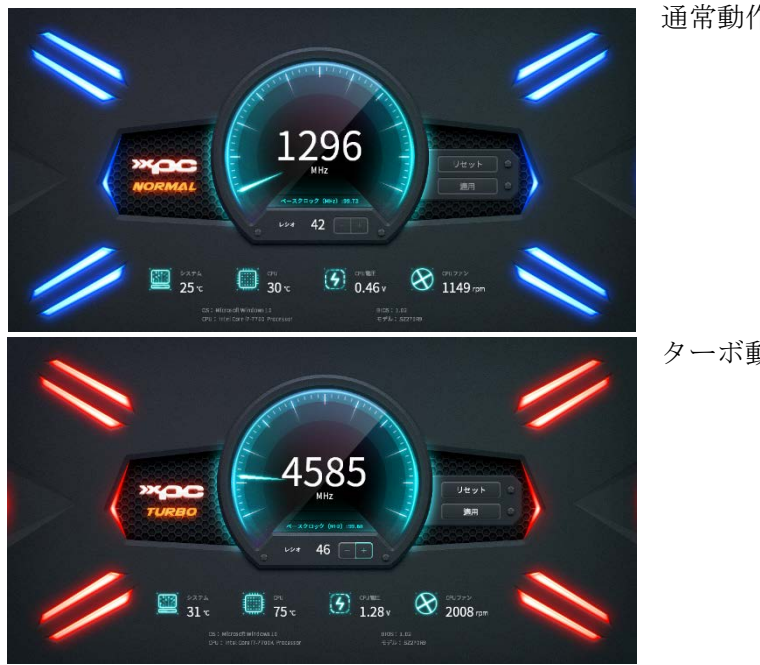

通常動作時の画面

ターボ動作時の画面

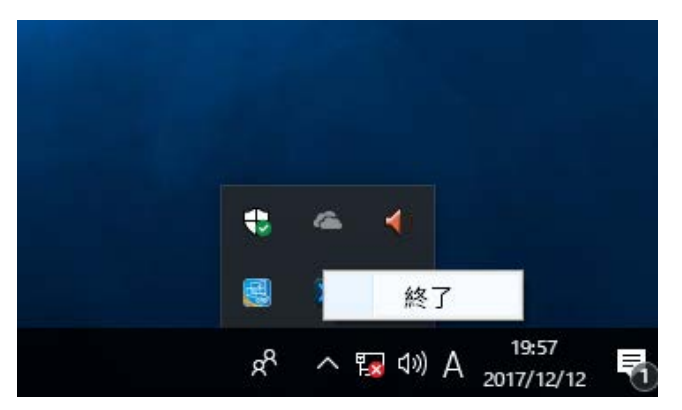

タスクトレイ内のアイコンを右クリックすると終了できます。 アプリがプロセスから終了されると、フロントの LED は消灯します。

※オーバークロックすることにより製品寿命を縮めるリスクがあります。

オーバークロックを実施し、機器を破損させてしまった場合はサポートの対象外となりま す。

オーバークロックの設定は自己責任でお願い致します。

※本ソフトは Windows10 64Bit 専用です。

※オーバークロックの設定が出来るのは Intel Core プロセッサーK シリーズのみです。